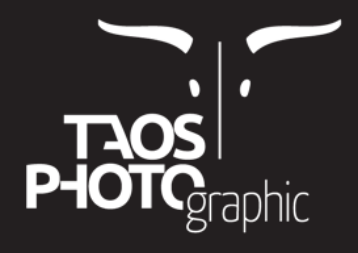

# **Instructions**

### **1° Print the target** «Piezography-21x16step-i1Pro2.tif» that you downloaded on an A4 sheet, at the size of 100%, well centered. 2880dpi resolution and uni-directional.

If you use Piezography® K7 inks only one A4 is sufficient, please specify the ink shade used (Neutral, Warm Neutral, Special Edition, Carbon or Selenium)

If you use Piezography® Pro inks, please print 3 x targets with the three tones (Neutral, Warm and Cool) at 100% intensity each. We will send you 3 curves, a Neutral a Warm and a Cool for linearized paper.

## **2° Use the curve closest** to the paper quality for which you wish to obtain a tailor-made linearization curve with the Print-Tool (Mac) or the QuadTone Rip (PC).

For example, if you want a custom curve for Awagami Bamboo 250grs paper with an SC-P800 printer in Piezography® Pro inks, choose to print the 3 charts with the curves:

P800-Hahn-PhotoRag-Neutral à 100% P800-Hahn-PhotoRag-Warm à 100% P800-Hahn-PhotoRag-Cool à 100%

Note the shades used in pencil on the back of each A4.

#### **3° Let dry 24 hours,** pack well flat and send it all to:

Taos Photographic 37, rue de la Françoy 31270 CUGNAUX **FRANCE** 

**4° Please also send us by email,** the curve or the 3 curves that you used to print the charter or the charters in order to avoid any confusion.

Your charts will be measured with the X-Rite i1 Photo Pro 3 spectrophotometer and we will send you the curves by email within 24 / 48h after receipt.

**5° Once the curves are received,** you must install them to be able to use them.

## **Installation procedure for new curves**

#### **On Mac:**

Drag and drop the new curves into the «Curves» or «Curves HD» folder of your printer, for an Epson SC-P800 in Piezography® Pro inks this is the folder: P800-Pro

which can be found in Applications/Piezography/Curves

Then restart or double-click on the installer file: InstallP800-Pro.command with your printer connected to your computer and turned on.

#### **On Windows :**

Drag and drop the individual curves (not the folder containing the curves) into the folder C:\ProgramFiles\QuadToneRIP\QuadTone\(Votre modèle d'imprimante)

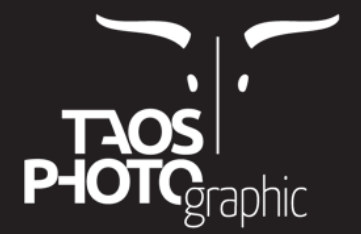